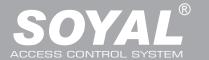

## **Contents**

## AR-727iV2

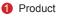

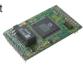

- AR-727iV2 Supports varies Ethernet protocol (TCP server/TCP), which is a Serial-to-Ethernet device to connect to networking.
- Small volume with compact design, 45mm\*28mm size less than a semi credit card, easily connect to Serial device to get on networking with 10/100M.

#### **AR-727CM V2**

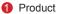

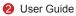

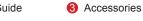

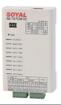

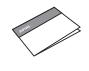

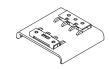

- 32 bits/50MHz ARM CPU upgrades serial device to networking device.
- Compatible with 5V and 3V system.
- Dual UART port supported and 4K/4K Rx/Tx buffer.
- Easy to use with compact volume. Need for external components.
- 10/100 Mbps auto-negotiation Ethernet interface.
- The Virtual COM software builds 1-255 virtual series communication ports onto your computer.

## **Specification**

| Part NO.                              | AR-727i V2                                                            | AR-727CM V2                              |                 |  |
|---------------------------------------|-----------------------------------------------------------------------|------------------------------------------|-----------------|--|
| Туре                                  | 36-pin 2mm compact package                                            | Ethernet to Serial Port Device           |                 |  |
| Input Voltage                         | 5 VDC (±5%)                                                           | 9-24 VDC (±5%)                           |                 |  |
| Power Consumption                     | <0.5W                                                                 | <2W                                      |                 |  |
| Dimensions                            | 45(L)x28(W)x14(H)                                                     | 106.5(L)x66(W)x27.7(H)                   |                 |  |
| Port 1                                | TTL 3.3VDC (Rx, Tx, RTS, CTS)                                         | RS-232 (Rx, Tx, RTS, CTS)                | RS-485 (A+, B-) |  |
| Port 2                                | TTL 3.3VDC (Rx, Tx, RTS, CTS)                                         | RS-485 (A+, B-)                          |                 |  |
| RS-485 Transmission Direction Control | RTS pin                                                               | -                                        |                 |  |
| Interface                             | 10/100M Base T Ethernet ←→ UART(TTL)                                  | 10/100M Base T Ethernet ←→ RS-232/RS-485 |                 |  |
| Active Distance                       | -                                                                     | 2M/RS-232                                | 300M/RS-485     |  |
| Surge protection                      | -                                                                     | 16KV                                     |                 |  |
| N.W.(g)                               | 15                                                                    | 86±5                                     |                 |  |
| Thunder Protection                    | 1.5KV                                                                 |                                          |                 |  |
| Data Bits                             | 7, 8                                                                  |                                          |                 |  |
| Stop Bits                             | 1, 2                                                                  |                                          |                 |  |
| Parity Check                          | None, Even, Odd                                                       |                                          |                 |  |
| Baudrate                              | 4800-115200 bps                                                       |                                          |                 |  |
| Network Protocols                     | ARP, IP, TCP Client, UDP, ICMP, HTTP, DHCP, NetBIOS, SNMP V1, V2, V3, |                                          |                 |  |
| Software Configuration Interface      | Web Console                                                           |                                          |                 |  |
| Operating Temperature                 | -20℃~+75℃                                                             |                                          |                 |  |
| Operating Humidity                    | 5 to 95% RH                                                           |                                          |                 |  |

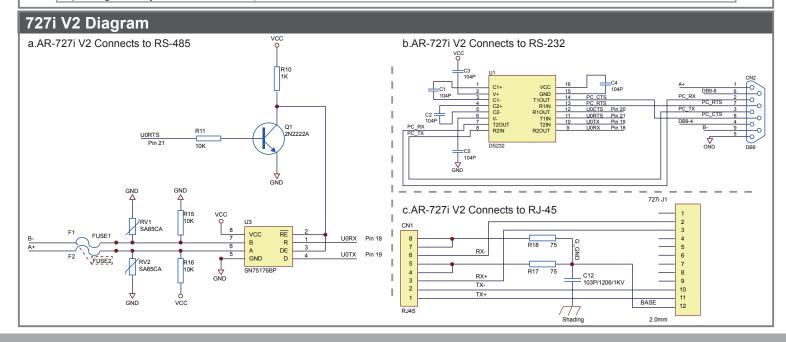

**10/ 100 Base-T** V100201

# **AR-727i V2 PIN Assignments**

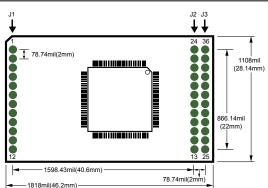

|                | JT          |           |                                                                        |
|----------------|-------------|-----------|------------------------------------------------------------------------|
| Pin No. Signal |             |           | Description                                                            |
|                | 1 5V        |           | Power input.                                                           |
|                | 2           | NET RX(-) | Ethernet Network Receive Data(-).                                      |
| 3 NET RX(+)    |             | NET RX(+) | Ethernet Network Receive Data(+).                                      |
|                | 4 5V        |           | Power input                                                            |
| 5 BUSY LED     |             | BUSY LED  | Low active for external LED Driver to indicate busy status.            |
| 6 LINK LED Low |             | LINK LED  | Low active for external LED Driver to indicate cable connected status. |
|                | 7 ACT LED   |           | Low active for external LED Driver to indicate TCP/UDP connect status. |
|                | 8 RX/TX LED |           | Low active for external LED Driver to indicate Ethernet RX/TX status.  |
|                | 9 GND       |           | Power input.                                                           |
| 10 NET TX(-)   |             | NET TX(-) | Ethernet Network Tranceive Data(-).                                    |
|                | 11          | NET TX(+) | Ethernet Network Tranceive Data(+).                                    |
| 12 BASE        |             | BASE      | Connect to shading through 103P/2KV capacitor.                         |

13

J2

| Pin No. | Signal        | Description                                                 |  |  |
|---------|---------------|-------------------------------------------------------------|--|--|
| 24      | GND           | Power input.                                                |  |  |
| 23      | Reserved      |                                                             |  |  |
| 22      | Reserved      |                                                             |  |  |
| 21      | U0 RTS        | UART channel 0 Request to Send.                             |  |  |
| 20      | U0 CTS        | UART channel 0 Clear to Send.                               |  |  |
| 19      | U0 TX         | UART channel 0 Tranceive Data.                              |  |  |
| 18      | U0 RX         | UART channel 0 Receive Data.                                |  |  |
| 17      | Factory Reset | Connect to ground more then 3 seconds will reset the module |  |  |
|         |               | to Factory Default Value.                                   |  |  |
| 16      | DHCP          | CP AR-727i support Auto Configuration of the IP and gateway |  |  |
|         |               | addresses and subnet mask function, but must make sure the  |  |  |
|         |               | DHCP Server is active.                                      |  |  |
| 15      | 50Hz          | 50Hz square ware output for external watchdog strobe use.   |  |  |
| 14      | Reset         | Low active. System reset input.                             |  |  |
| 13      | GND           | Power input.                                                |  |  |

| 00      |          |                                 |  |  |
|---------|----------|---------------------------------|--|--|
| Pin No. | Signal   | Description                     |  |  |
| 36 V33  |          | 3.3V voltage output.(max 20mA)  |  |  |
| 35      | Reserved |                                 |  |  |
| 34      | U1 RTS   | UART channel 1 Request to Send. |  |  |
| 33      | U1 CTS   | UART channel 1 Clear to Send.   |  |  |
| 32      | U1 RX    | UART channel 1 Receive Data.    |  |  |
| 31      | U1 TX    | UART channel 1Tranceive Data.   |  |  |
| 30      | Reserved |                                 |  |  |
| 29      | Reserved |                                 |  |  |
| 28      | Reserved |                                 |  |  |
| 27      | Reserved |                                 |  |  |
| 26      | Reserved |                                 |  |  |
| 25      | Reserved |                                 |  |  |

## AR-727CM V2 (2 UART Ports): Connection and Configuration

#### A. IP setting

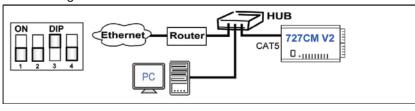

#### D. DIP Switch Settings

| DIP Switch                                                                                |                  | 1 | 2   | 3   | 4 |
|-------------------------------------------------------------------------------------------|------------------|---|-----|-----|---|
| Normal Run Mode                                                                           | RS-232           |   | ON  | OFF |   |
| and Networking Setup                                                                      | Two RS-485 Wires |   | OFF | ON  |   |
| DHCP Enable (Auto IP Address Configuration)  DHCP Disable (Auto IP Address Configuration) |                  |   |     | ON  |   |
|                                                                                           |                  |   |     | OFF |   |

#### B. Normal use

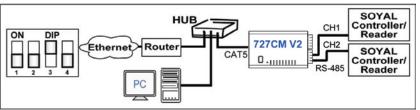

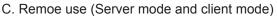

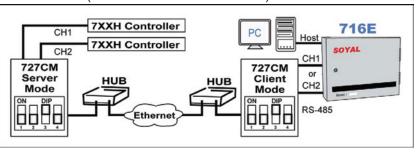

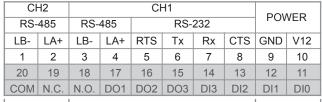

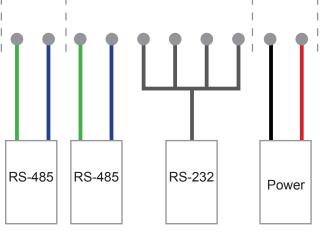

\* CH1 only can select either RS-485 or RS-232.

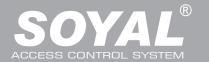

## **Web Console**

## Set up IP Address:

 Connect the device to a computer, Then turn on your Web Browser and type "http://192.168.1.127" on IP address to start factory default webbrowser.

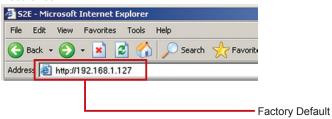

\*\* http://192.168.1.127 is the factory default, if the IP address has been changed, the new IP address may be entered.

2. When you type the IP address, you will see the [Current State] page.

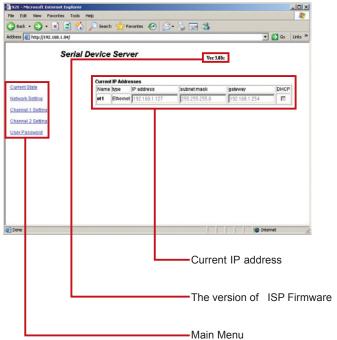

3. Login

Type "User name" & "Password" on the pop up login window.

※ Factory Default : User name: admin Password:(NO need to type)

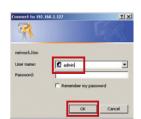

Click on [Network Setting] on Main Menu to set up new IP address.

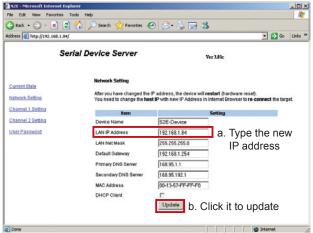

5. Click on [User Password] on Main Menu to change.

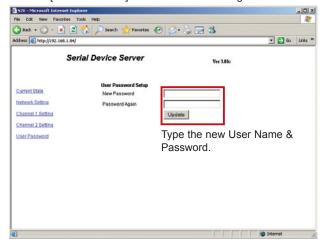

**10/ 100 Base-T** V100201

6. Click on [Port 0 Setting] or [Port 1 Setting] on Main Menu to set the port.

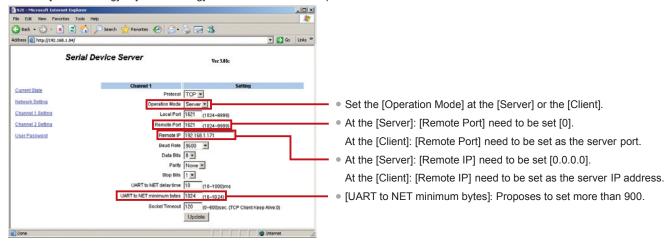

# **Update the ISP Firmware**

Step 1: Execute the software [

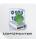

UdpUpdater.exe] provided by SOYAL.

Step 2: Click on [Load File] to open the Firmware

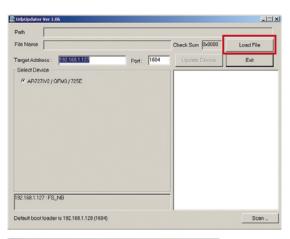

Step 3: Click on the lastest firmware, and click on [Open].

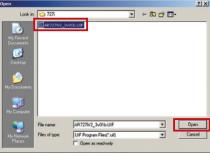

Step 4: Then follow the steps:

- 1. Type the IP address and COM Port
- 2. Click on [Update Device]
- 3. Until the screen appears [Program Completed]
- 4. It mean the upgrade is successed, and click on [Exit] to leave.

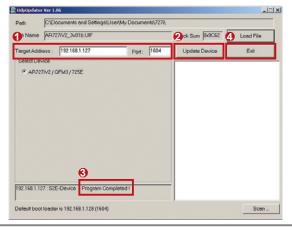